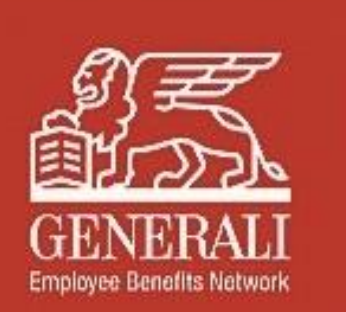

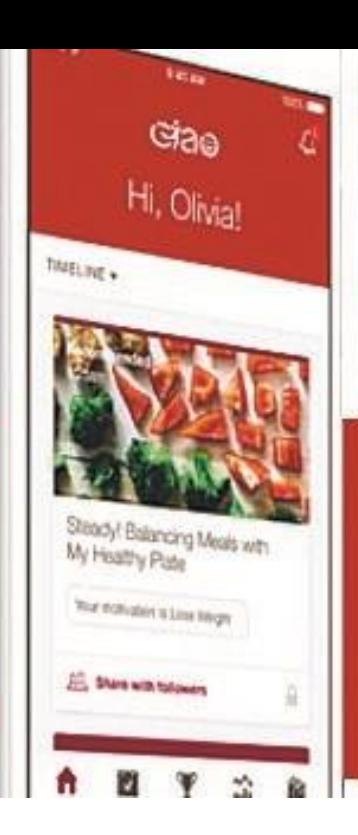

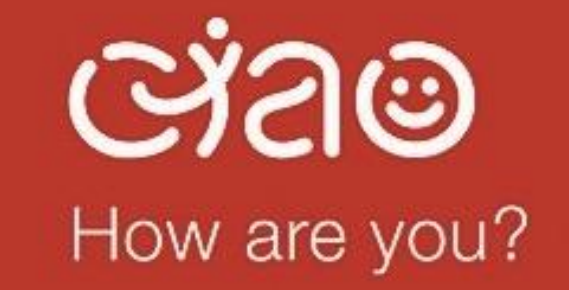

## **Step-by-step user guide**

**Employee Benefits Network** 

01/02/2021

# **Contents**

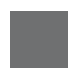

Download and register for Ciao **Wellness** 

Join the February step-challenge

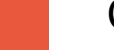

Connect with other users

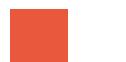

Start an action plan

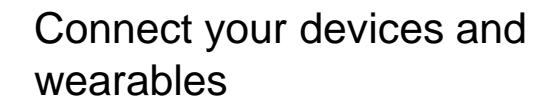

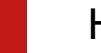

Health content on-demand

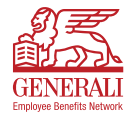

### Download and register for Ciao Wellness (new users) Page 1 of 2

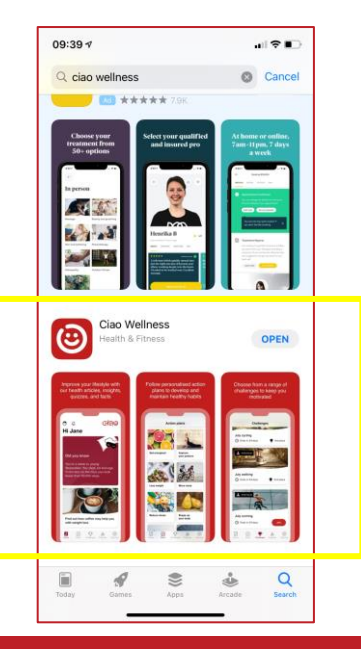

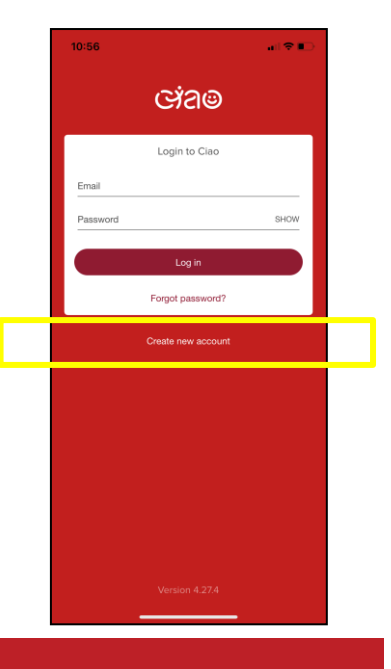

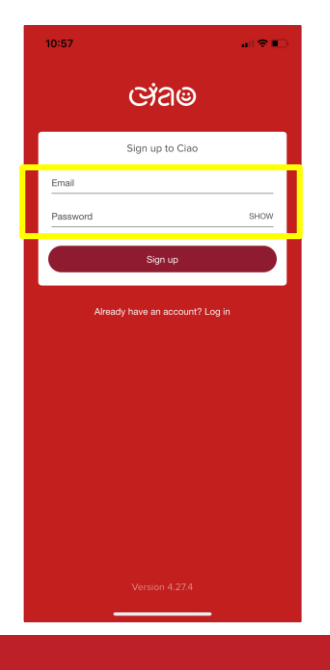

#### Terms and Conditions

#### YOUR ACCEPTANCE OF OUR TERMS AND CONDITIONS

The Ciao Wellness website at www.ciaowellness.com and app (together "Ciao Wellness") are provided by Generali Employee Benefits Network Services SPRL ("we", "our" or "us") on Terms and Conditions set out below (the "Terms"). We may update these Terms from time to time by uploading the amended version to Ciao Wellness and notifying you directly. If you continue to use Ciao Wellness following an update to the Terms you will be deemed to have accepted the changes. You confirm that you are at least 13 years of age and that there is no legal reason why you are

- Visit the Apple App Store or the Google Play Store.
- Search for 'Ciao Wellness'.
- Download the app.

3

- Open the app.
- Select the link called 'Create new account'.
- Use the email you provided us when you completed our registration form.
- Create a new password.

• You will be prompted to review and accept the Terms and Conditions and Privacy Policy of the app.

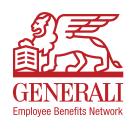

#### Download and register for Ciao Wellness (new users) Page 2 of 2

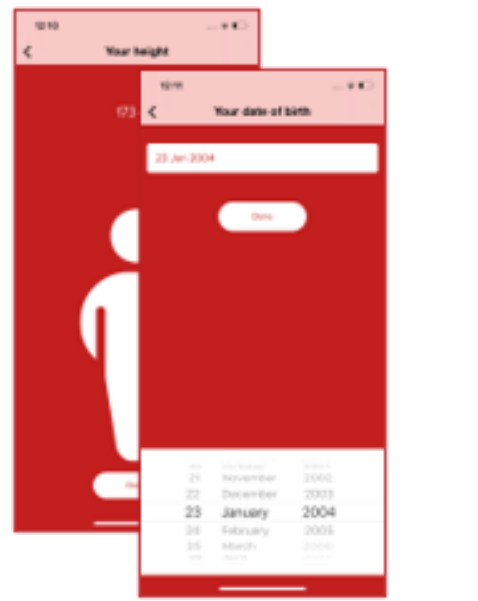

• The app will guide you through an onboarding process.

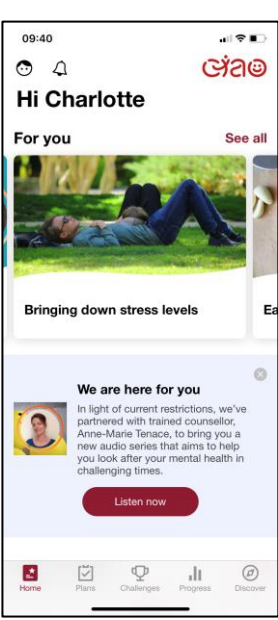

• When you land on this screen you are set up and can start exploring the features!

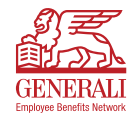

### Join the February 'Step up your NEAT' step-challenge Page 1 of 2

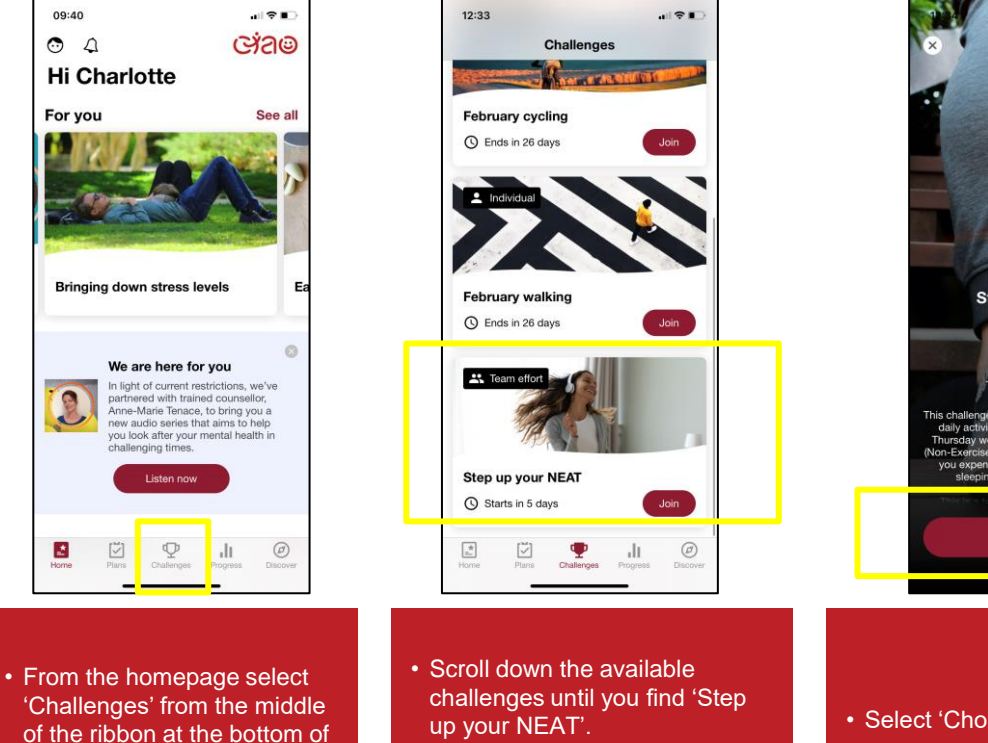

• Select 'Join'.

the screen.

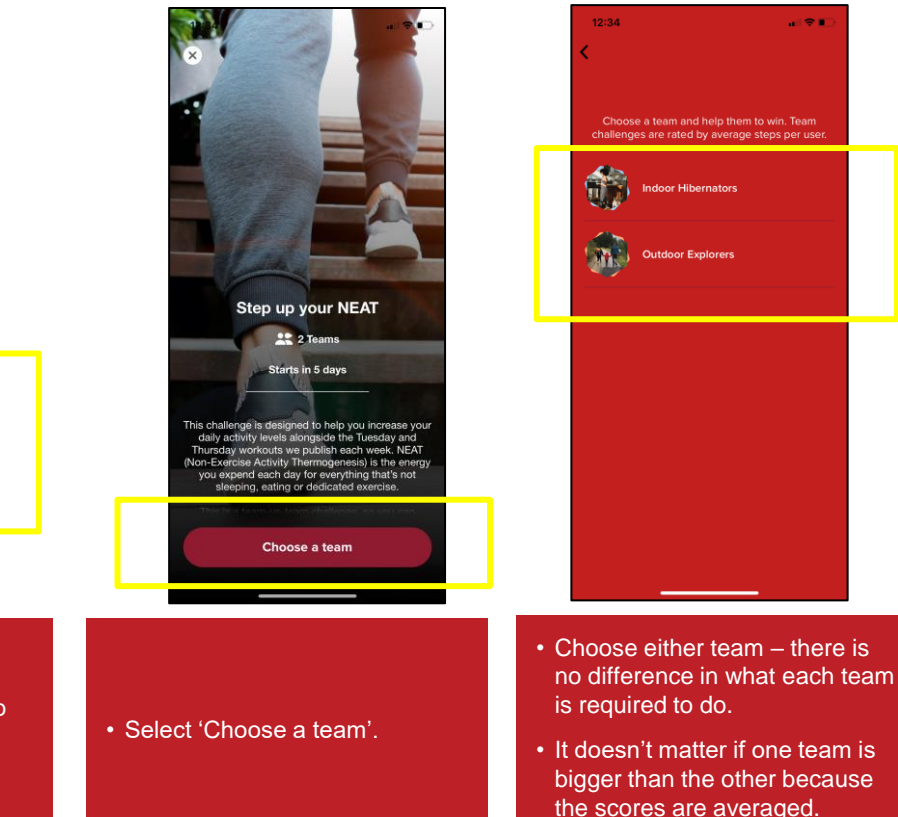

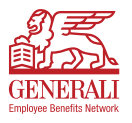

#### Join the February 'Step up your NEAT' step-challenge Page 2 of 2

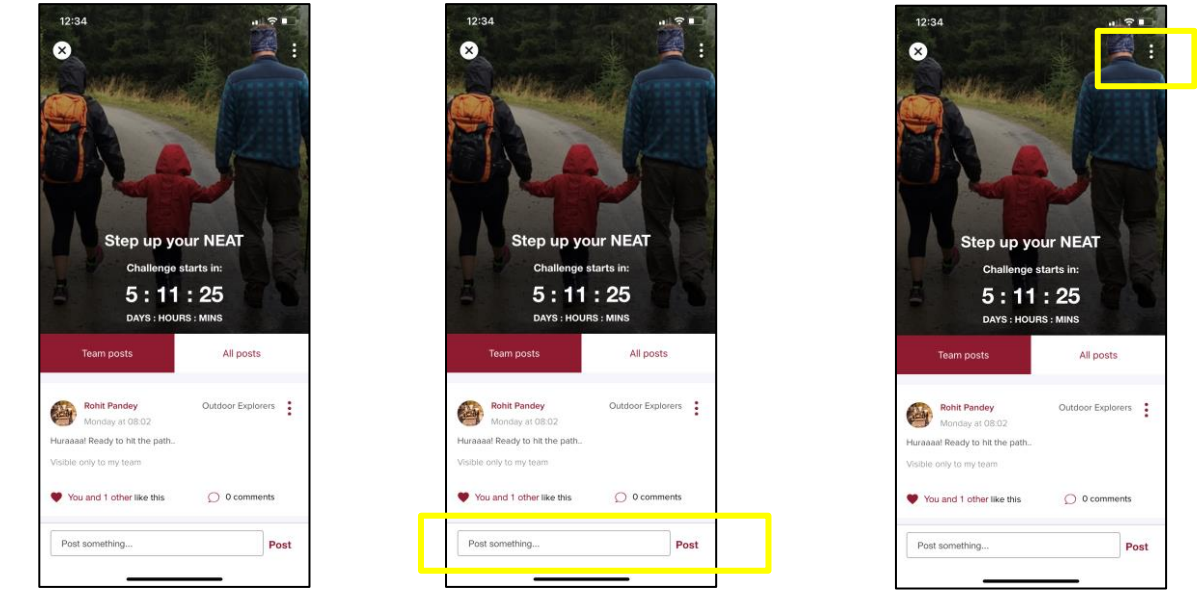

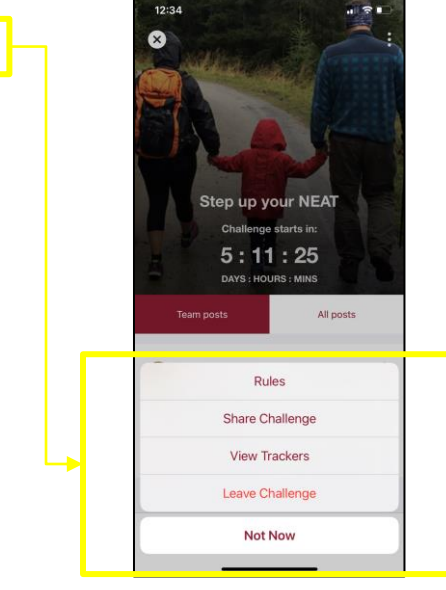

- When you reach this page, you are signed up and ready to start when the countdown ends on 08 February 2021.
- At any time in the challenge, you can talk to your teammates by posting comments and messages of encouragement!
- Select the three dots in the top right-hand corner to perform functions such as:
	- o Leave the challenge.
- o Check your trackers are connected.
- You can view the rules
- You can share the challenge
- You can check if your trackers are connected
- You can leave the challenge

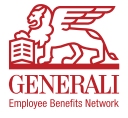

#### Connect your devices and wearables Page 1 of 1

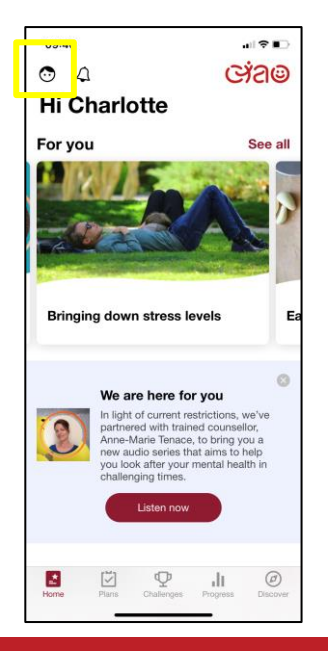

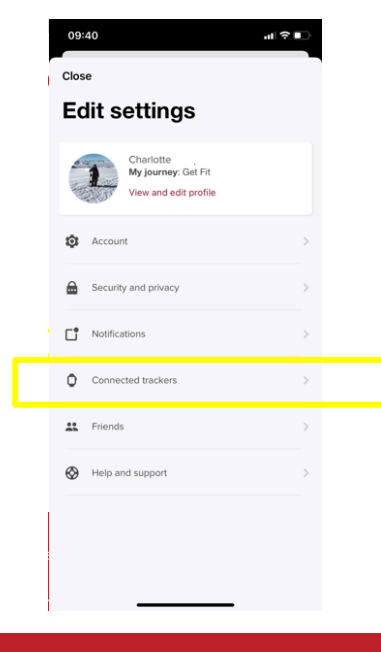

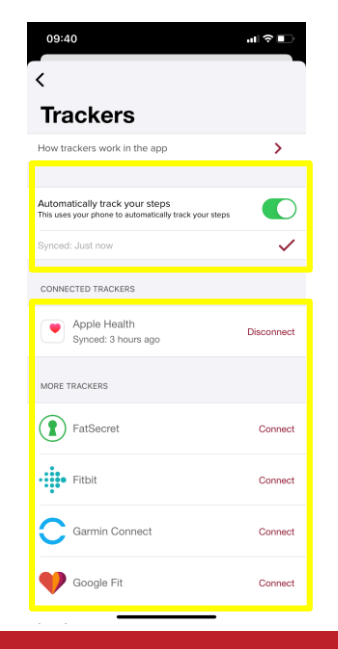

- From the homepage select the 'account' icon' in the top left-hand corner of the screen
- 
- Select 'Connected Trackers' Select the data you'd like the app to use from your devices.

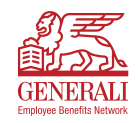

#### Connect with other users Page 1 of 1

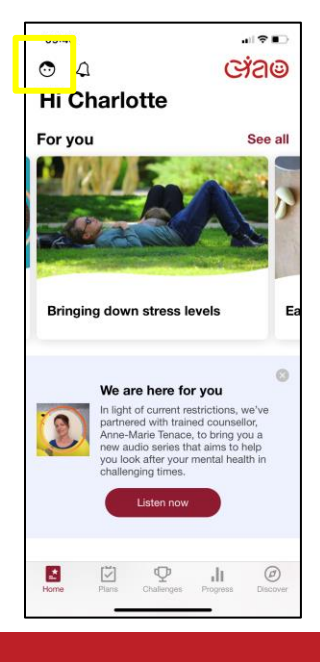

• From the homepage select the 'account' icon' in the top left-hand corner of the screen

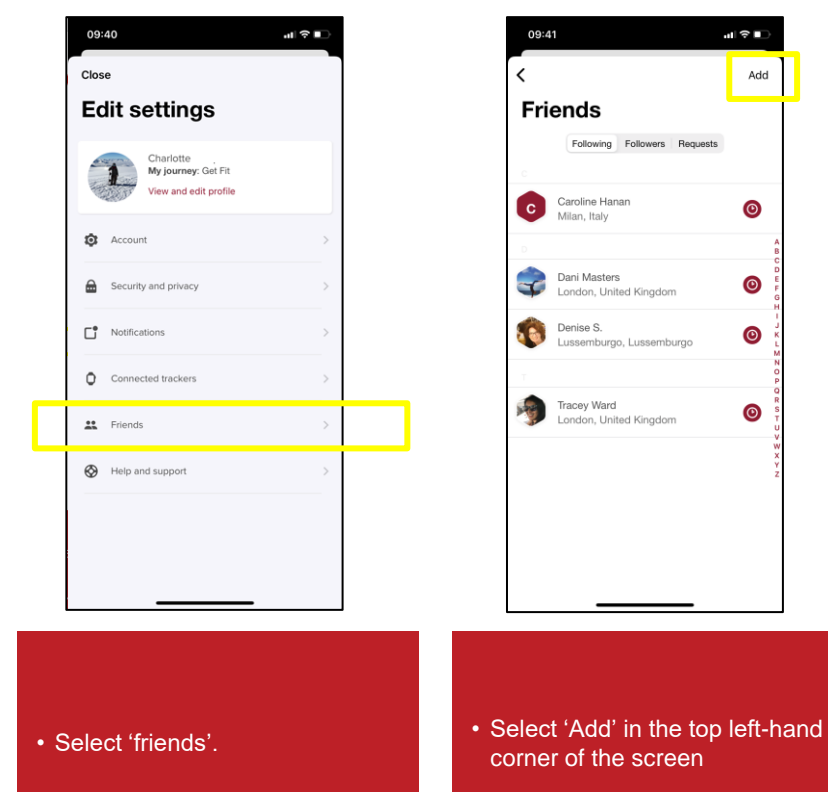

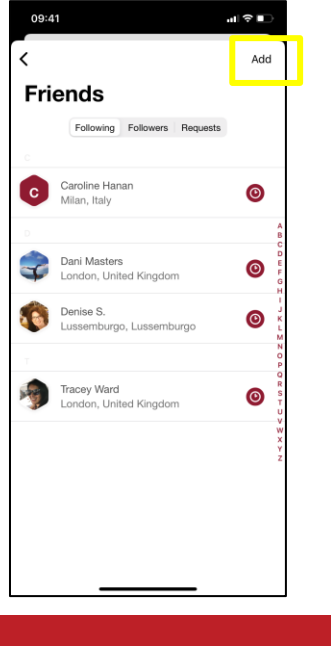

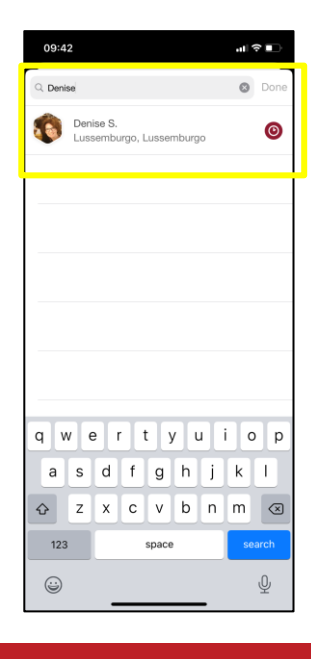

- Type your colleagues name and if they have an account they will appear.
- Click the plus sign next to their name to request to follow them

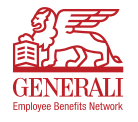

### Start a health action plan Page 1 of 2

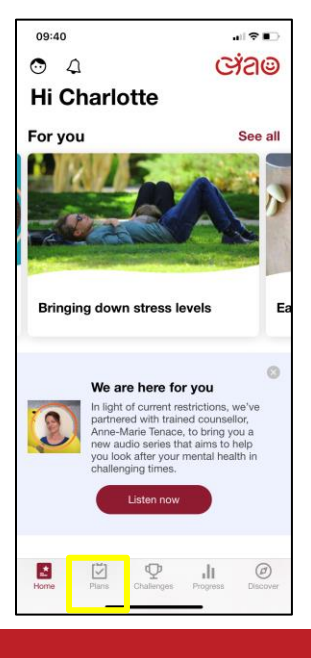

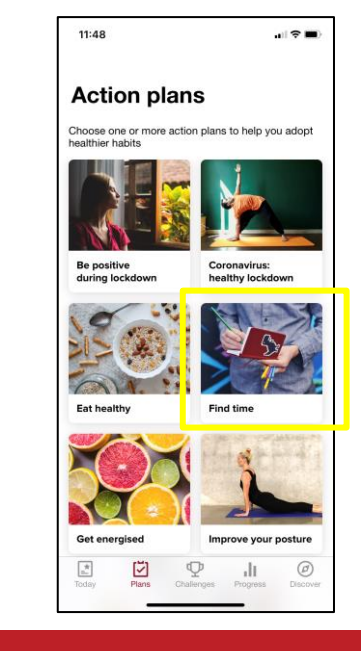

• Scroll through the available

that you'd like to join.

Action Plans

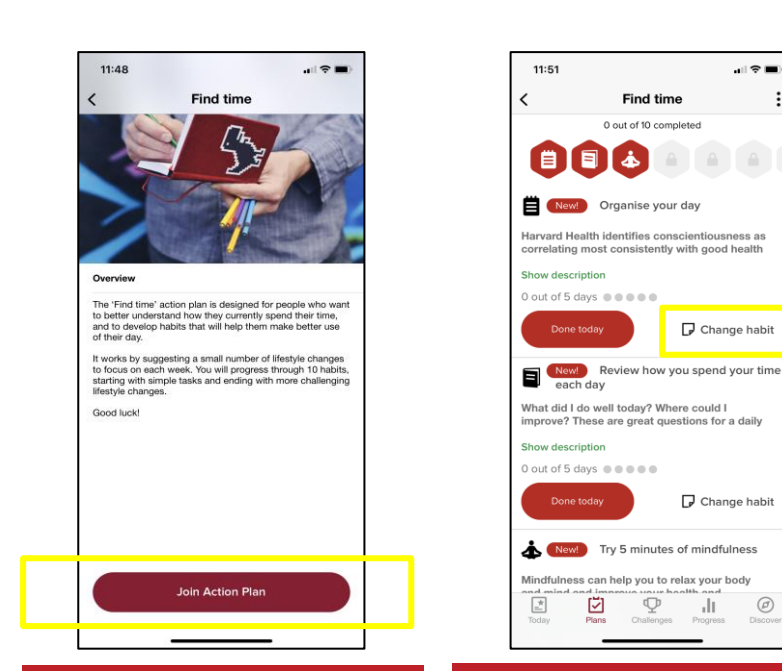

- From the homepage select the 'plans' from the ribbon at the bottom of the app screen
- Select one or more Action Plans • Read the overview of your selected Action Plan to make sure it meets your personal health goal.
	- Select 'Join Action Plan'.
- Review the list of habits recommended for you.
- Select 'Change Habit' next to any of the habits you do not wish to work on.

٠l١

 $\circledcirc$ 

Discover

. e **. .** 

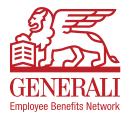

#### Start a health action plan Page 2 of 2

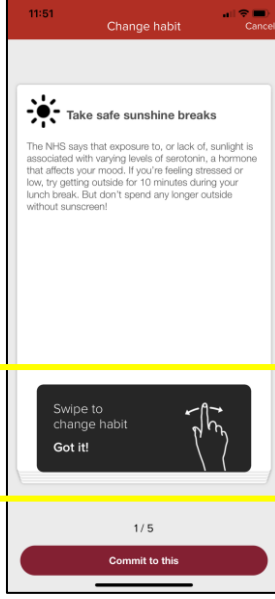

- You will be shown alternative habits to choose from.
- Swipe to see them all.
- To choose a habit click 'Commit to this'.

10

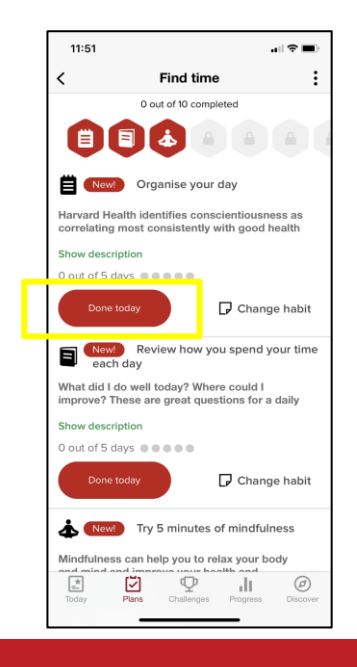

- Your goal is to complete three habits per day
- Select 'Done today' to check each one off
- 11:51  $\blacksquare$   $\odot$   $\blacksquare$ **Find time BEL** New! Organise your day Harvard Health identifies conscientiousness as correlating most consistently with good health **Show description** O out of 5 days @@@@@ Done today Change habit New Review how you spend your time  $\blacksquare$ each day What did I do well today? Where could I improve? These are great questions for a daily **Show description** 0 out of 5 days  $\bullet$   $\bullet$   $\bullet$   $\bullet$ Change habit Done today ≛ New Try 5 minutes of mindfulness Mindfulness can help you to relax your body and mind and imur hoolth and  $\stackrel{\star}{=}$ ☑  $\circledR$ JL. Today Discove Plans Challenges Progress
- When you've checked them off for 5 days you will unlock new habits
- When you've unlocked all 10 habits you've competed the Action Plan
- 11:51  $\mathbf{H} \otimes \mathbf{H}$ **Find time**  $\overline{\phantom{a}}$ 0 out of 10 completed Ιå 同 New! Organise your day Harvard Health identifies conscientiousness as correlating most consistently with good health **Show description** 0 out of 5 days  $\circledast \circ \circledast \circ \circ$ Change habit Done today New! Review how you spend your time each day What did I do well today? Where could I improve? These are great questions for a daily Show description 0 out of 5 days  $\bullet \bullet \bullet \bullet \bullet$ Done today Change habit Newl Try 5 minutes of mindfulness Mindfulness can help you to relax your body Aus haalth and  $\circledR$ 國 ⊡ Ŷ JЦ. Today Plans Challenges Progress Discover
- To leave an Action Plan at any point, select the three dots in the top right-hand corner
- A pop-up will allow you to 'Leave Action Plan'.

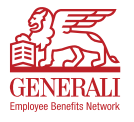

#### Health content on-demand Page 1 of 1

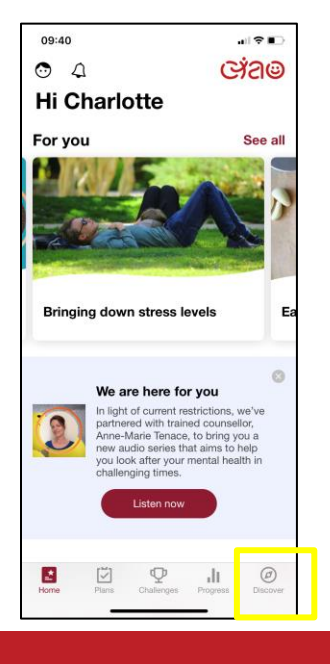

• From the ribbon at the bottom of the app screen, select 'Discover'

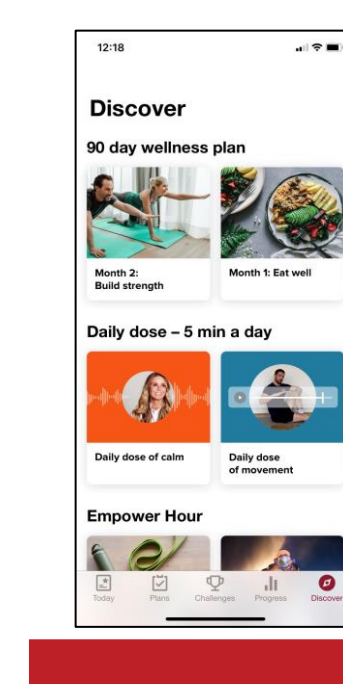

• Scroll down all the available content which

includes:

 $12:17$  $\blacksquare$ Close ń Daily dose of calm: Release negativity Fiona Lamb | Apr 22, 2020 A short 5 min meditation from our Daily dose of calm series. Find more in Discover. Listen now

Daily meditations Guided workouts,

 $\mathbb{R}^n$ 

ήħ

 $12:14$ 

Close

Tuesday workout:

Tara and Greg | Feb 2, 2021

and neck pain.

Upper body guided workout (10 min)

This workout will strengthen your

your shoulders, chest, upper back, lower back and abs. Increased

strength in these muscles means

you could see a reduction in back

upper body muscles, including

and much more!

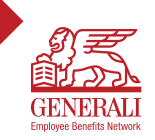

# **Thank you and enjoy using Ciao Wellness!**

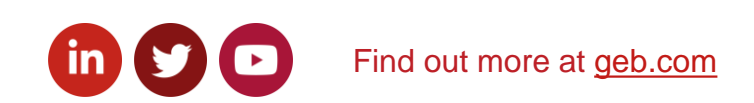

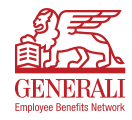

#### **Disclaimer**

"This information and communication is provided by Assicurazioni Generali S.p.A. – Luxembourg Branch ("The Company") having its registered office at 52, boulevard Marcel Cahen, L-1311 Luxembourg, Grand-Duché de Luxembourg. Assicurazioni Generali S.p.A. – Luxembourg Branch is the Luxembourg branch of Generali Assicurazioni S.p.A, a limited liability company under Italian law, having its registered office at 34132 Trieste, piazza Duca degli Abruzzi, 2 and incorporated under company number 00079760328. By using this Publication or downloading it, you agree, and will be deemed, to abide by the Terms and Conditions set forth hereunder.

The contents of this Publication are property of the Company. All rights are reserved to the Company. Part or all of the contents of this Publication cannot be copied, reproduced, transferred, uploaded, published or distributed in any way without the Company's prior written permission, except that the Company consents you to print extracts from these pages for your personal use only. The trademarks and logos displayed on this Publication are the property of the Company and of its subsidiaries (Generali Group) or of their respective owners. They cannot be used without the prior written consent of the Company.

The information in this Publication is provided in good faith by the Company which believes it to be accurate. This Publication is not intended to cover every aspect of the referenced benefit topics and the Company does not warrant its completeness or accuracy. This Publication is not designed to provide legal or other advice and readers should consult legal or financial advisors for counsel or international benefits matters. The information in this Publication is produced by both internal and external sources. The Company reserves the right to modify the said information and the functional and operational use specifications applying to the Publication as and when it chooses to do so, at its own discretion and with no forewarning. The Company will do its utmost to ensure that the information presented in the Publication fully conforms to the requisites of reliability, truthfulness and accuracy. However, the Company accepts no responsibility for any errors or imprecision in the content of the Publication resulting from circumstances that cannot be ascribed to the Company. The Company accepts no responsibility for the reliability, truthfulness accuracy and validity of any information in the content of the Publication which cannot be ascribed to the Company. Furthermore, the Company accepts no responsibility for any untoward consequences of brief or prolonged interruptions, delays or dysfunctions in the provision of the Publication service due to circumstances beyond the control of the Company. None of the information contained in the linked websites constitutes a recommendation, solicitation or offer by the Company or its affiliates to buy or sell any securities or other financial instruments or provide any investment advice or service; some information may be found on the linked websites as its publishing is required or recommended by law, regulations or provisions of self-regulatory codes. The information in this Publication may not be used, downloaded or imported abroad or by aliens where the provision, use, communication or dissemination thereof would be contrary to applicable laws, rules or regulations of any governmental authority or regulatory organisation or self-regulatory organisation or where the Company is not authorised to provide such information or services. Such information does not constitute or form part of, and should not be construed as an offer by or on behalf of the Company or an invitation to subscribe or purchase any securities in any countries, including in any foreign countries, including, without limitation, the United States of America or to any "U.S. Person" as defined in the "Regulation S" under the United States Securities Act of 1933 (Securities Act), as subsequently amended".

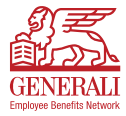